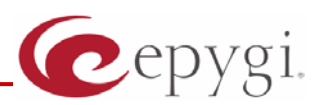

# Release Note QCM 4.1.12, Edition 1

THIS DOCUMENT CONTAINS CONFIDENTIAL AND PROPRIETARY INFORMATION OWNED BY EPYGI TECHNOLOGIES LTD. ANY COPYING, USE OR DISCLOSURE OF THE DOCUMENT OR THE INFORMATION CONTAINED HEREIN WITHOUT THE WRITTEN PERMISSION OF EPYGI TECHNOLOGIES LTD. IS STRICTLY PROHIBITED.

### **1 Introduction**

The Release Note describes the hardware and software requirements to use the

#### **Quadro Communications Manager software 4.1.12 Date: Oct 30, 2007**

Additional enhancements, bug fixes and known issues incorporated in this software will be listed as known.

# Date: November 29, 2007

# **2 Requirements**

#### **2.1 Hardware requirements**

The following system specifications are the minimum required for the proper operation of the QCM:

- Microsoft Windows 2000, or higher. DirectX 9.0.x.
- 10 MB free space on the hard drive.
- 50 MB RAM.
- Headset or USB phone.
- Internet connection.
- To use QCM contact list capabilities, it is recommended to have Microsoft Outlook 2000 as a default mail client installed and configured.

#### **2.2 Software requirements**

QCM 4.1.12 version is compatible with Quadro2x/4x/16x running SW 4.1.40 and higher versions only.

**Please Note:** There is only one QCM license without expiration date included in the price of the Quadro and it is the first installed QCM. Additional QCMs have an evaluation period of 45 days. Once this period has expired, a software license key will be required in order to continue using additional QCMs. To get a license key, please contact your distributor.

**Please note:** The G.729 codec is available only for QCMs activated by license key.

#### **3 New Features**

The table below indicates a high-level list of new features that have been added beginning with the most recent QCM release.

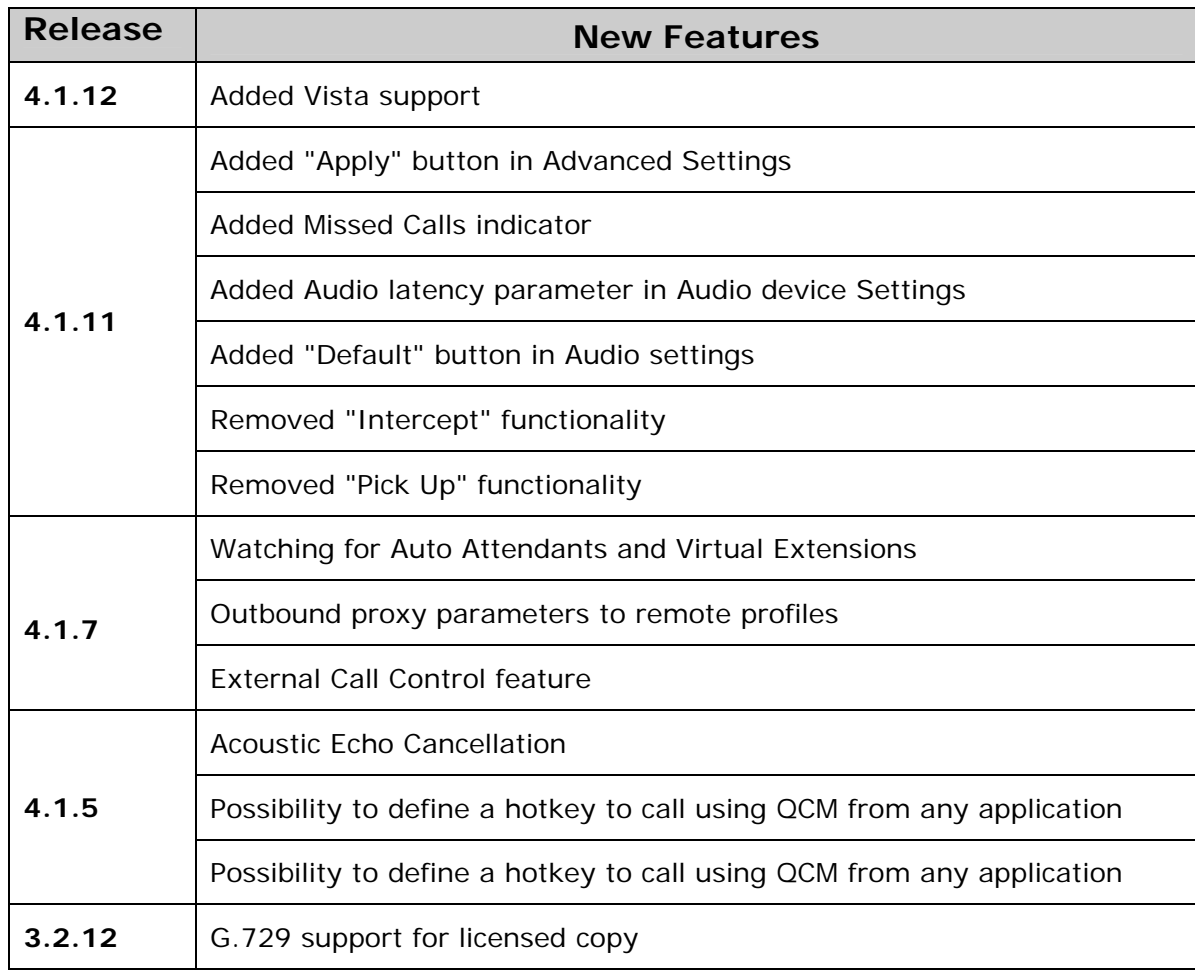

# **4 Changed Features History**

The following table provides a high-level list of new features that have been changed beginning with the most recent QCM release.

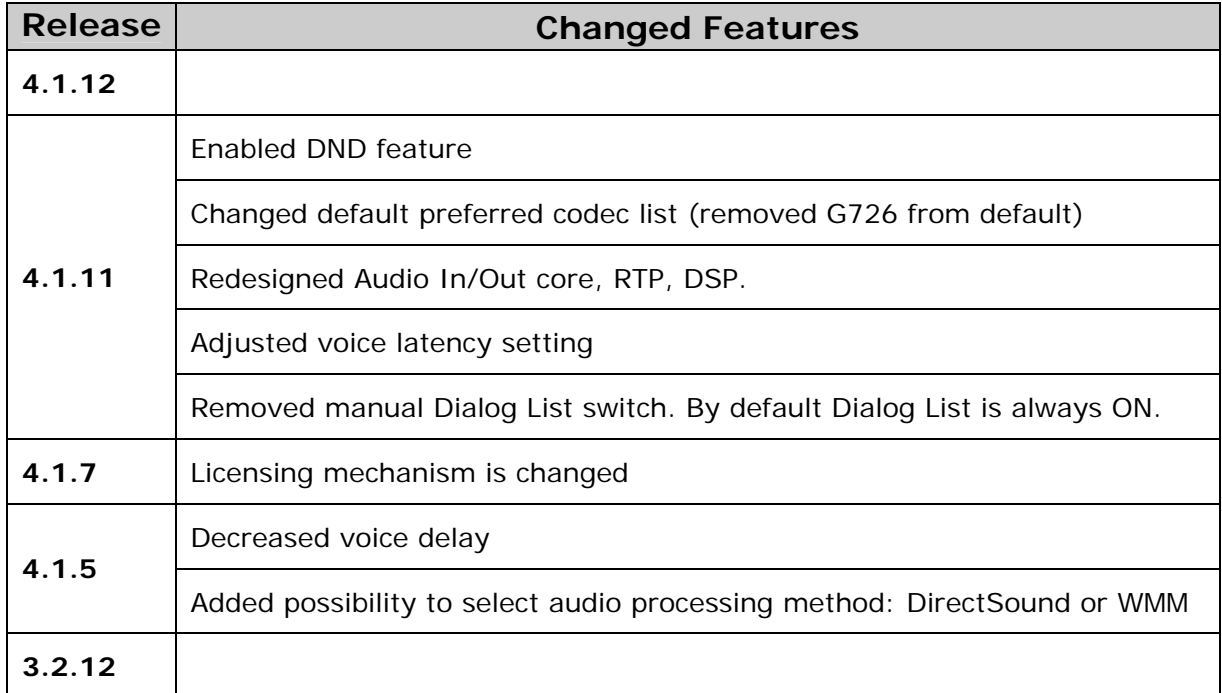

# **5 Fixed Issues**

- D: Description
- C: Consequences

**Issues fixed since version 4.1.11:** 

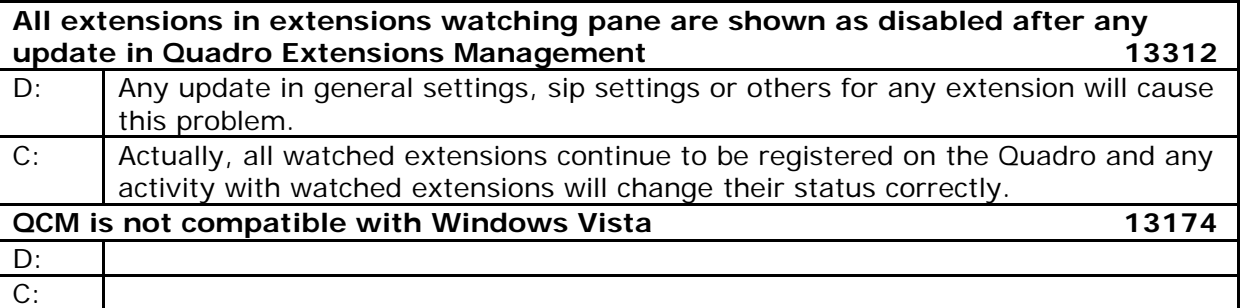

## **6 Known Issues**

D: Description

C: Consequences

Fix: How to avoid the situation, or what to do in case the situation has occurred.

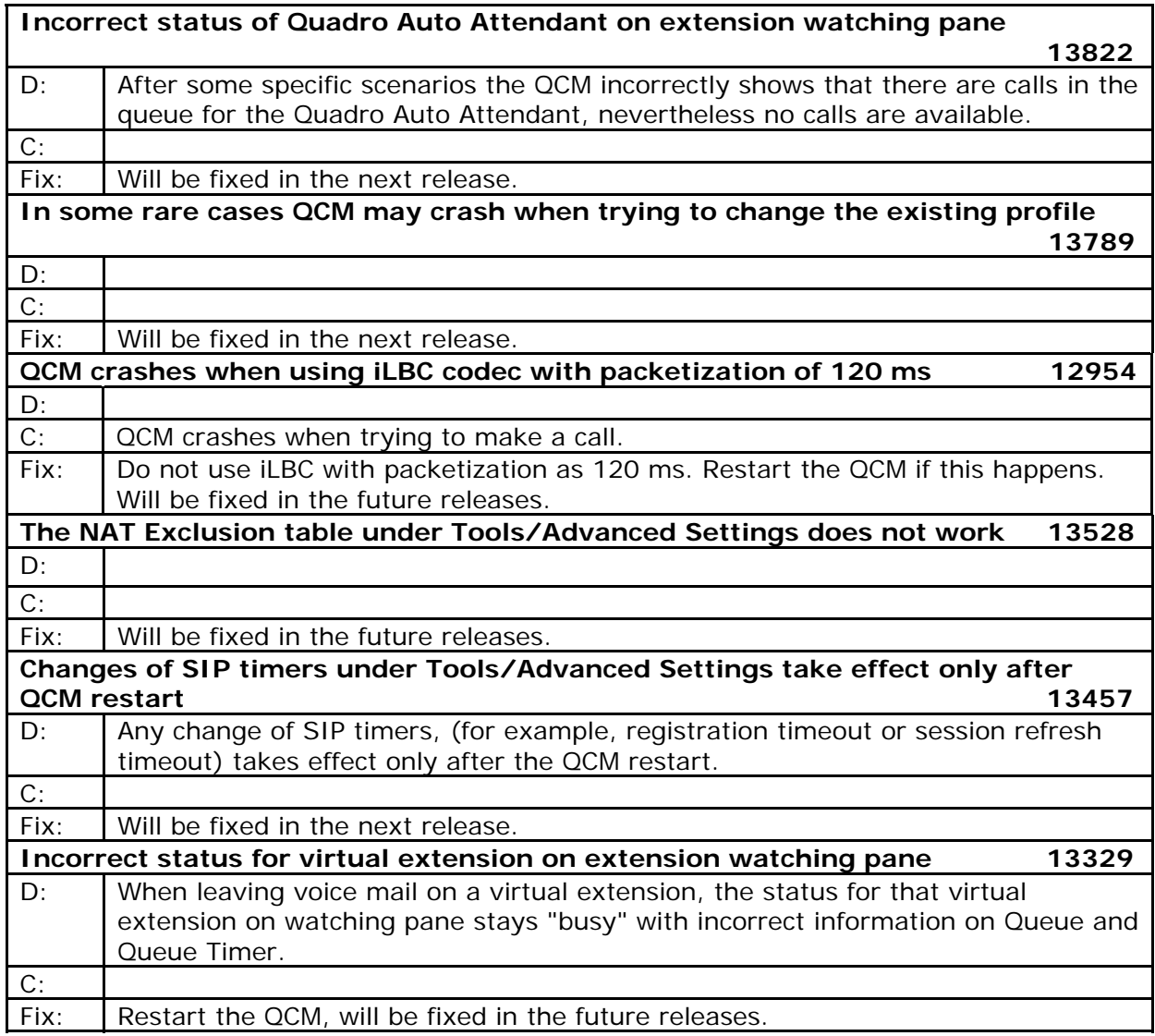

# **7 Installing Instructions**

To install the QCM, run the executable file "setup.exe" and follow the instructions of the QCM Fast Configuration Wizard.

Installing the newer version of QCM over old one will not delete the existing configuration (Profiles, Lines, etc.).